## LATEX para usuarios de procesadores de texto

Antoni Aloy López

### BULMA

21 de septiembre de 2003

#### **Resumen**

LATEX no está limitado a la escritura de textos científicos y técnicos, sinó que es un excelente substituto a los procesadores de textos tradicionales en apartados en los que éstos se quedan cortos. Este manual pretende arrojar un poco de luz sobre las características de LAT<sub>EX</sub> que lo hacen ideal para la escritura de textos extensos sustituyendo a los típicos procesadores gráficos WYSIWYG.

Las posibilidades de L<sup>AT</sup>EX son inmensas, las combinaciones y ordenes que se pueden utilizar, o crear en el caso de que no existan tienen a infinito. En este documento veremos sólo una ínfima parte, las más comunes, y aún siendo pocas nos permitirán escribir documentos de gran calidad, concentrándonos en el contenido y no en la forma.

# **´ Indice general**

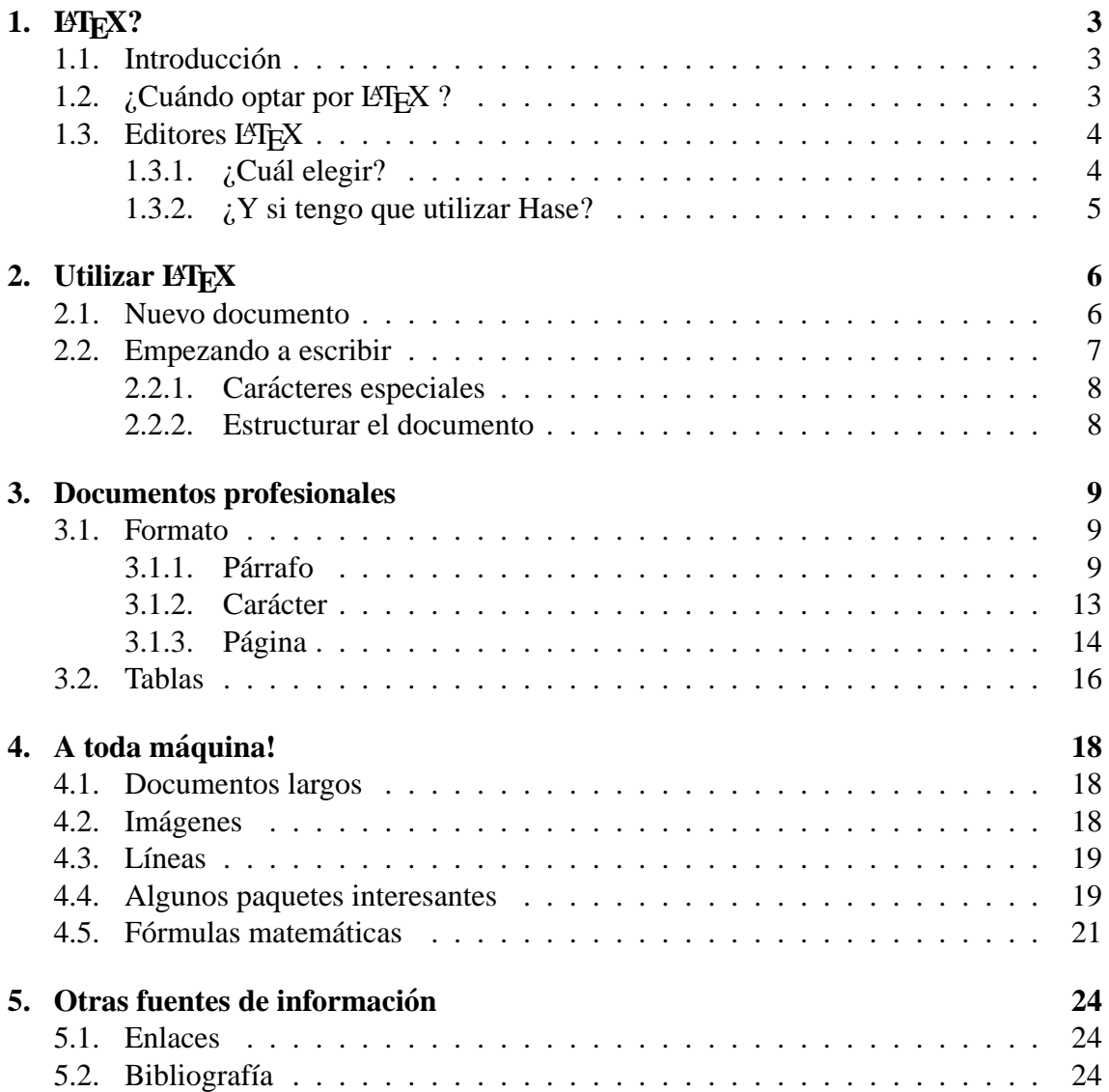

# **´ Indice de cuadros**

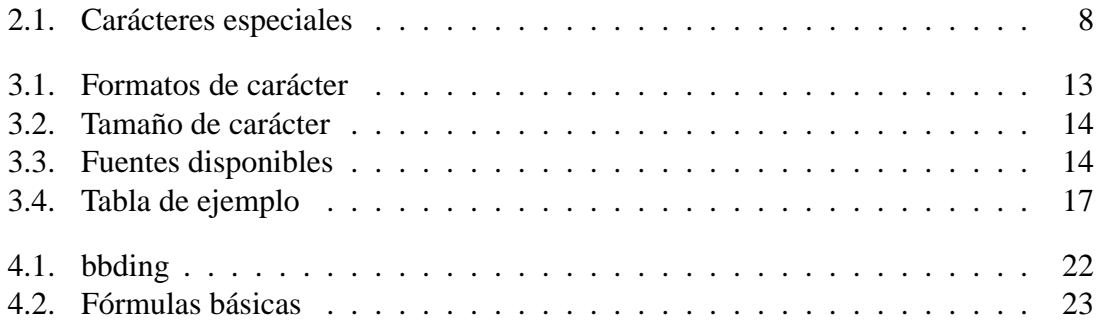

## <span id="page-4-0"></span>**LAT<sub>E</sub>X?**

#### <span id="page-4-1"></span>**1.1. Introduccion´**

Este artículo está pensado para aquellas personas que vienen del mundo de los procesadores de textos clásicos, normalmente procesadores gráficos de tipo WYSIWYG. La aproximación a L<sup>A</sup>T<sub>E</sub>X se hará desde el punto de vista de los trabajos más habituales que se abordan en este tipo de procesadores y veremos las soluciones que nos ofrece LATEX para las tareas más habituales.

Normalmente se introduce LATEX como la solución a la hora de escribir documentos con una fuerte carga matemática. Aquí la aproximación va a ser radicalmente distinta. En nuestro caso LATEX es la herramienta que nos va a permitir la escritura de documentos largos, con una estructura muy bien definida y en los que queramos incidir más en el contenido que no en cómo se presenta la información. La presentación se la dejaremos a un experto LATEX que se asegurará que nuestro documento tiene un acabado profesional.

Este artículo está basado en LATEX for Word Processor Users de Guido Gonzato y en mi experiencia personal en la utilización de L<sup>AT</sup>EX para la escritura de manuales técnicos e informes. Con esto quiero decir que no espereis una traducción literal ni siquiera aproximada del documento de Guido, lo que sí he intentado hacer es seguir el espíritu del documento y escribir un pequeño manual que anime a la gente a probar  $\mathbb{E} T_F X$  y no lo voy a negar, realizado algún que otro copiar y pegar para ahorrarme el trabajo de escribir algún que otro ejemplo. La guía de Guido además de ser una fuente de información y de referencia es un ejemplo claro de lo que se puede hacer con LATEX y vale la pena estudiar el código fuente del documento.

### <span id="page-4-2"></span>**1.2.** ¿Cuándo optar por LAT<sub>E</sub>X ?

Mi experiencia personal con LATEX es mas bien curiosa. Cuando tenía necesidad de escribir fórmulas matemáticas complejas no tenia acceso a la herramienta, y cuando lo he tenido lo he utilizado no para este trabajo, sino como solucion a un problema que ´ los procesadores de textos clásicos manejaban muy mal: el trabajo con textos de varios cientos de páginas.

Si llegar al extremo de utilizar L<sup>AT</sup>EX para escribir cualquier tipo de documento, que de poder, se puede, yo me atreviría a sugerir la utilización de esta excelente herramienta principalmente para los siguientes casos:

- $\blacksquare$  En documentos con muchos elementos matemáticos
- En documentos muy extensos y bien estructurados
- Cuando la portabilidad entre plataformas sea importante
- Cuando esté prevista la generación del mismo documento en diversos formatos.

Las herramientas y librerías que nos brinda LATEX son legión y podemos utilizarlo tanto para maquetar nuestra partida de ajedrez como para crear en un plis plas una presentación, escribir un poema o redactar la carta a la novia, el límite es nuestra imaginación y nuestras ganas de experimentar con la herramienta.

## <span id="page-5-0"></span>1.3. Editores LAT<sub>E</sub>X

Un documento LATEX es texto puro y duro. Puede utilizarse, por tanto cualquier procesador de textos capaz de guardar el documento en texto plano. Veamos algunos ejemplos:

- Vi, Vim, Emacs, jed, ... Son los clásicos. Entorno consola y con resaltado de sintaxis para LATEX, lo que ayuda mucho a la hora de detectar errores.
- LyX i KLyX, son procesadores de texto casi-WYSIWYG, que nos puede ayudar a introducirnos en el mundillo LATEX
- GNU T<sub>EX</sub>MACS un potente procesador WYSIWYG, muy potente aunque con algunos problemas de lentitud que se van corrigiendo versión a versión.
- Kile. Mi favorito. Un entorno integrado de edición para  $\mathbb{F} \to \mathbb{R}$ , muy parecido a un IDE de programación. Es básicamente un editor de texto plano junto con un conjunto de botones de ayuda con las principales funciones de LATEX y accesos rápidos a la compilación del documento y visualización del resultado.

### <span id="page-5-1"></span>**1.3.1. ¿Cual elegir? ´**

Si disponemos de un entorno gráfico yo me inclino por Kile, básicamente porque presenta la mejor relación entre potencia, facilidad de uso y un nivel de "intrusismo" mínimo, que me permite concentrarme en lo que estoy escribiendo.

La pega de estos editores de texto plano es que al principio choca bastante el ver códigos de formateo de texto entre el escrito, pero uno se acostumbra a todo, así donde vosotros veis un simple código

\textbf{texto}

yo veo a una rubia, digo a una negrita, digo un texto en negrita, ya me entendeis. ´

### <span id="page-6-0"></span>**1.3.2. ¿Y si tengo que utilizar Hase?**

No problem! LATEX está portando también a este "sistema operativo". Buscad en la web MiKTEXy el editor de textos recomendado el TEXnicCenter. Esto os permitirá editar el documento en ambos sistemas.

En Linux las herramientas de que disponemos son más y mejores, y la compilación más rápida, pero tanto MiKTEX como TEXnicCenter nos pueden sacar de un apuro. Además tanto MiKTEXcomo TEXnicCenter son proyectos de código abierto, por lo que también podemos aprovechar para introducir esta filosofía en los endornos Hasefroch.

## <span id="page-7-0"></span>**Utilizar LATEX**

### <span id="page-7-1"></span>**2.1. Nuevo documento**

El equivalente a un nuevo documento el LATEX sería

```
\documentclass[a4paper,12pt]{article}
\usepackage[latin1]{inputenc}
\usepackage[spanish]{babel}
\begin{document}
%escribir aquí
\end{document}
```
Con esto tenemos el equivalente a una página en blanco, preparada para escribir un artículo en un papel A4, con un cuerpo de letra de 12 puntos y con el guionado y las fuentes preparadas para el idioma español.

Aprovecharé esta pequeña plantilla para introducir el concepto de librería o paquete en LATEX. Mediante la orden usepackage le indicamos a LATEX que cargue un conjunto de macros que implementarán una funcionalidad, en nuestro caso la codificación y el particionado.

Este sistema, aunque implica conocer y buscar la librería que queramos utilizar nos permite expandir enormemente las posibilidades de L'HEX.

Por ejemplo, si queremos dar una mejor imagen a nuestro documento, añadiéndole cabeceras y pies de página, cargaremos el paquete *fancyhdr*. Si queremos que L<sup>AT</sup>EX sea capaz de interpretar correctamente el símbolo del Euro, añadiremos *marvosym*.

Una plantilla más elegante para nuestros documentos sería por ejemplo esta

```
\documentclass[a4paper,12pt]{article}
\usepackage{times}
\usepackage[latin1]{inputenc}
\usepackage[spanish]{babel}
\usepackage{fancyhdr}
\usepackage{marvosym}
\usepackage{hyperref}
\pagestyle{fancy}
```

```
\langlelhead\{\}\delta\rhead{\bfseries Bulma}
\left\{\LARGE{\text{Larea}}\right\}\rfoot{aaloy}
\cfoot{\thepage}
\renewcommand{\headrulewidth}{0.4pt}
\renewcommand{\footrulewidth}{0.4pt}
\begin{document}
% Aquí el título
\tilde{\{\Huge{\}}\author{aaloy} }
\maketitle
\newpage
% Y el ínidice
\tableofcontents
\newpage
% Y a empezar a escribir
\setminussection \{Introduction\}\end{document}
```
Esta plantilla tiene la estructura más básica de un artículo, con página de presentación, índice y una sección, a la vez que le añade la elegancia de la cabecera y pié de página. Es la estructura que se ha empleado en la redacción de este documento y que me sirve a mi de plantilla para mis documentos LATEX.

### <span id="page-8-0"></span>**2.2. Empezando a escribir**

Antes de empezar a escribir conviene pensar antes en la estructura que tendrá el documento. Es conveniente acostumbrarse a pensar en términos de partes, capítulos, secciones, subsecciones, subsubsecciones,... Algunas veces lo que yo suelo hacer es empezar creando la estructura básica del del documento, normalmente capítulos, secciones y alguna subseccion y a partir de ahí voy rellenando.

También nos resultará chocante al principio la manera en que L'ETEX trata las líneas en blanco: *simplemente actúan como separadores de párrafo*. y son equivalentes a poner  $\setminus \$  detrás de una línea. Del mismo modo son aunque nos empeñemos en separar las palabras por múltiples espacios en blanco, L<sup>e</sup>T<sub>E</sub>X los trata como si fueran uno solo, así

Esto es una prueba

Al pasar por el filtro de L<sup>AT</sup>EX acaba como

Esto es una prueba

Lo que aparentemente puede parecer un problema se transforma en una virtud, podemos dar claridad a nuestro escrito empleando líneas en blanco y espacios y dejar que LATEX haga el trabajo duro de la maquetación final.

#### <span id="page-9-0"></span>**2.2.1. Caracteres especiales ´**

Otro de los problemas más frecuentes con los que nos encontraremos es el del uso de carácteres especiales de L<sup>AT</sup>EX en nuestro texto. Al tener un significado especial en LATEX produciran efectos indeseados que van desde el no aparecer en pantalla a no dejarnos ´ compilar nuestro documento. En la Tabla [2.1](#page-9-2) están los más usuales.

| Carácter | Debes escribir                      | Carácter        | Debes escribir                     |
|----------|-------------------------------------|-----------------|------------------------------------|
| \$       | \\$ or \textdollar                  | &               | ۱&                                 |
| $\%$     |                                     |                 | \ or \textunderscore               |
|          | $\setminus$ { or $\text{braceleft}$ |                 | $\setminus$ or $\text{braceright}$ |
|          | \$<\$ or \textless                  |                 | \$>\$ or \textgreater              |
|          | \textbackslash                      |                 | \textbar                           |
|          | \textbullet                         |                 | \textdaggerdbl                     |
|          | \textdagger                         |                 | \textparagraph                     |
|          | \textsection                        | C)              | \textcopyright                     |
|          | \textasciicircum                    |                 | \textasciitilde                    |
| $\sim$   | $\sin\beta$                         | $(\widehat{R})$ | \textregistered                    |
| TM       | \texttrademark                      | a               | \textordfeminine                   |
| $\Omega$ | \textordmasculine                   |                 |                                    |

<span id="page-9-2"></span>Cuadro 2.1: Carácteres especiales

#### <span id="page-9-1"></span>**2.2.2. Estructurar el documento**

Para estructurar nuestro documento utilizaremos la estructura \[nivel]{nombre}, donde de mayor menor nivel tendremos:

- **part**
- **n** chapter
- section
- subsection
- subsubsection

Si añadimos un \* delante la primera llave antes del nombre no se numerará la el nivel. Por ejemplo, si no queremos numerar un nivel de tipo section haríamos

```
\section *{Esto no va numerado}
```
## <span id="page-10-0"></span>**Documentos profesionales**

### <span id="page-10-1"></span>**3.1. Formato**

#### <span id="page-10-2"></span>**3.1.1. Parrafo ´**

Por defecto LATEX tiene activada la justificación completa de párrafos. Podemos cambiar este tipo de justificación según nos interese utilizando las órdenes *flushleft*, *center* y *flushright*, para lograr que el párrafo nos quede alineado a la izquierda, centrado o alineado a la derecha. Veámoslo con unos ejemplos:

Esto es un párrafo alineado a la izquierda. Esto quiere decir que no se mantiene la justificación completa propia de L'TEX. Se logra con

```
\begin{flushleft}
(aquí escribe tu texto)
\end{flushleft}
```
Esto es un párrafo centrado. Esto quiere decir que no se mantiene la justificación completa propia de LAT<sub>EX</sub>. Se logra con

```
\begin{center}
(escribe aquí tu texto)
\end{center}
```
Esto es un párrafo alineado a la derecha. Esto quiere decir que no se mantiene la justificación completa propia de L<sup>AT</sup>EX. Se logra con

```
\begin{flushright}
(escribe aquí tu texto}
\end{flushright}
```
#### $C$  **reación de párrafos**

Recordemos que para forzar un cambio de línea en LATEX se utiliza la doble diagonal invertida  $\log a$  que de lo contrario LATEX lo que hace es eliminar los espacios sobrantes.

Cuando nos interese iniciar un núevo parrafo podemos hacerlo dejando una o más líneas en blanco o mediante la orden  $\langle$ *par*. Esta orden que salte una línea y que comience en un párrafo nuevo.

Podemos controlar el espaciado entre dos párrafos utilizando  $\setminus$ [espacio] donde *espacio* indica la medida que podemos dejar, por ejemplo:

\\[15pt] deja un espaciado equivalente a 15 puntos.  $\setminus\setminus$  [.5cm] dejaría un espaciado de 0.5 cm.

#### **Interlineado**

Podemos cambiar el interlineado de un párrafo haciendo uso del paquete  $setspace$ , que define los entornos *singlespace*, *onehalfspace*, *doublespace*, para el interlineado normal, línea y media y doble línea respectivamente.

Este paquete también nos permite utilizar un interlineado *ad-hoc* mediante el uso de  $spacin{num$  líneas}.

```
\begin{doublespace}
Esto tiene un interlineado \setminus a doble línea \setminus usando setspace
\end{doublespace}
```
Esto tiene un interlineado

a doble línea

usando setspace

```
\begin{spacing}{3}
Esto es un interlineado \setminus de tres lineas
\end{spacing}
```

```
\begin{spacing}{3}
Esto es un interlineado \\
de tres lineas
\end{spacing}
```
Esto es un interlineado

de tres lineas

```
\begin{spacing}{0.5}
\tiny
Esto es un interlineado \\
de media linea
\end{spacing}
```
Esto es un interlineado de media linea

#### $N$ *Numeración*  $\bf{v}$  **vinetas**

El mundo se divide en dos grandes clases:

- Aquellos que hacen listas
- Aquellos que no

LATEX nos proporciona potentes herramientas de confección de listas, utilizando para ello tres tipos de entornos: *itemize*, *enumerate* y *description*. El primer entorno nos proporciona una lista no numerada, el segundo una lista numerada y el tercer entornos nos crea un tipo de lista apto para las definiciones.

Las listas se pueden anidar, y  $L^2$ FEX se encarga de que el identado y la numeración (en el caso de una lista enumerada), por lo que sólo tendremos que preocuparnos de escribir.

El ejemplo clásico

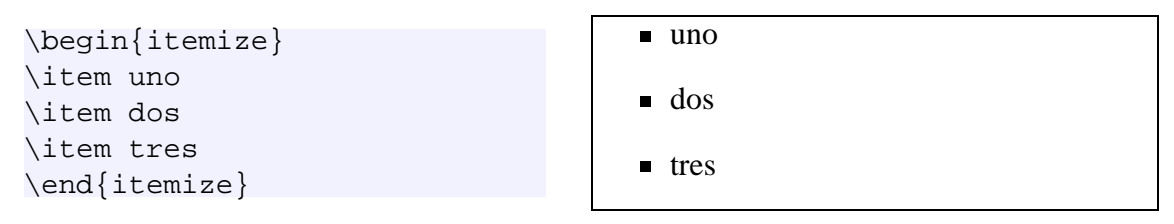

El mismo ejemplo pero cambiando una de las viñetas. Fijémonos que únicamente tenemos que indicar entre corchetes el símbolo que queremos utilizar.

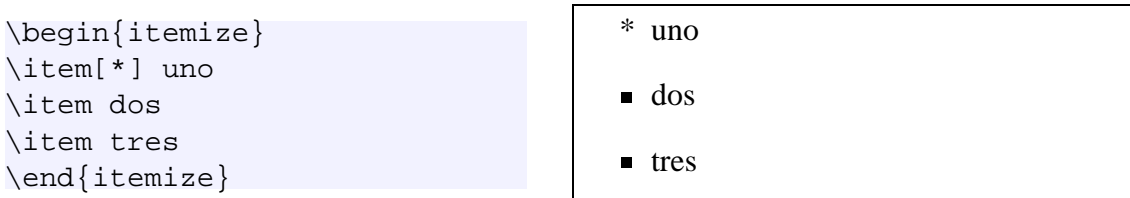

Una lista con las viñetas personalizadas. Fijémonos cómo se utiliza el comando  $\gamma$ enew command para indicar la viñeta que queremos en cada nivel.

```
\begin{itemize}
\renewcommand{\labelitemi}{*}
\renewcommand{\labelitemii}{-}
\item nivel 1, item 1
\item nivel 1, item 2
\begin{itemize}
\item nivel 2, item 1
\item nivel 2, item 2
\end{itemize}
\item nivel 1, item 3
\end{itemize}
```
\* nivel 1, item 1 \* nivel 1, item 2 - nivel 2, item 1 - nivel 2, item 2 \* nivel 1, item 3

Ahora le toca el turno a las listas numeradas.

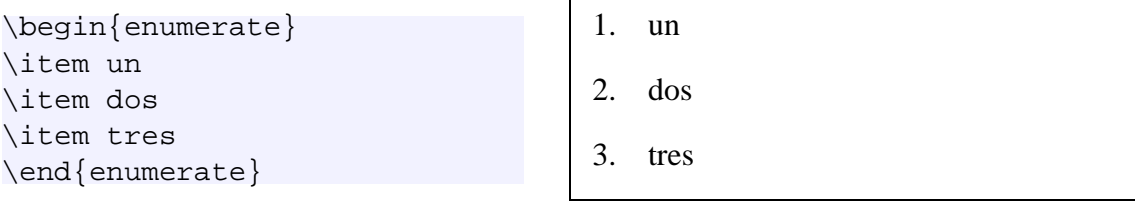

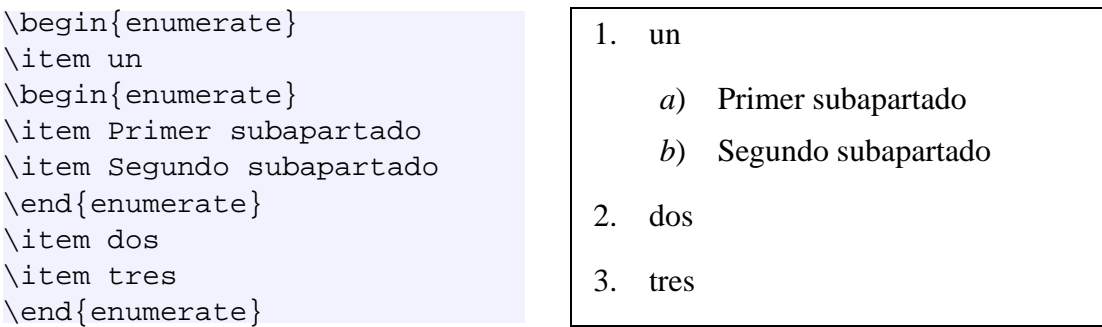

Las listas numeradas nos permiten hasta **cinco** niveles. Podemos redefinir el tipo de numeración utilizada en cada uno de los subniveles mediantes las órdens labelitemi, labelitemii, labelitemiii, labelitemiv y utilizar en lugar de la numeracion´ estandard ( $\arabic$ ) números romanos ( $\roman o$  bien  $\Reman o$  o letras ( $\alpha$ ) o bien \Alph).

Podemos combinar varios tipos de numeraciones, así por ejemplo escribiendo

```
\begin{enumerate}
\renewcommand{\labelenumi}{\Roman{enumi}}
\renewcommand{\labelenumii}{\alph{enumii}}
\renewcommand{\labelenumiii}{\arabic{enumiii}}
\item Nivel superior
\item En números romanos
\begin{enumerate}
\item Segundo nivel
\item Segundo nivel con opciones
\begin{enumerate}
\item Tercer nivel
\item Y este también
\end{enumerate}
\end{enumerate}
\end{enumerate}
```
obtenemos la siguiente lista:

- I Nivel superior
- II En números romanos
	- a Segundo nivel
	- b Segundo nivel con opciones
		- 1 Tercer nivel
		- 2 Y este también

El entorno *description* es el adecuado para realizar definiciones. Entre corchetes situaremos el elemento a definir, que actua en este caso como las viñetas de los entornos anteriores.

```
\begin{description}
\item[uno] uno
\item[dos] dos
\end{description}
```
**uno** uno **dos** dos

LATEX no nos limita a las viñetas clásicas. Por ejemplo el paquete *pifont* nos proporciona una gran cantidad de símbolos que podemos utiliza y algunas órdenes especialmente adaptadas a conseguir vistosas lista:

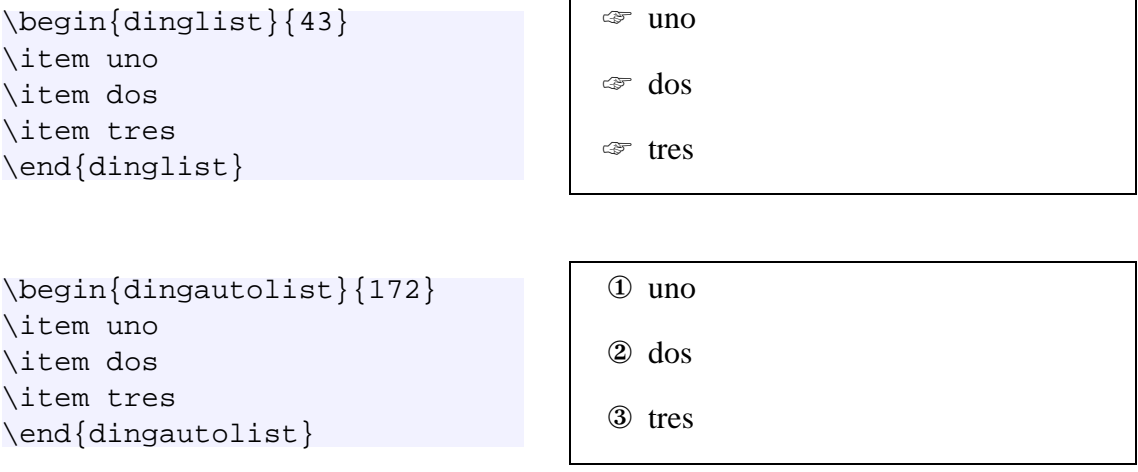

#### **Identacion´**

Podemos suprimir la identación de un párrafo con la instrucción \noindent. Si por el contrrio lo que queremos es establecer la longitud de la indentación d eun párrafo escribiremos por ejemplo \setlength{\parident}{ 2 cm} que nos identaría el párrafo 2 cm.

#### <span id="page-14-0"></span>**3.1.2. Caracter ´**

En nuestros escritos es muchas veces conveniente realtar una parte bien con negritas, cursiva, cambiando el tipo de letra o su tamaño. Veremos como podemos hacerlo en L'IFX

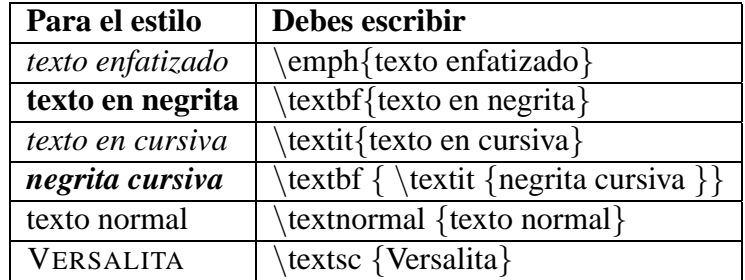

<span id="page-14-1"></span>Cuadro 3.1: Formatos de caracter ´

Estos atributos son combinables entre sí y dentro de un mismo párrafo, por lo que es posible escribir en un mismo párrafo multitud de combinaciones.

```
\huge{Esto es} una \textbf{\tiny{negrita pequeñita}}
```
## $Esto es una<sub>negrita pecqueñita</sub>$

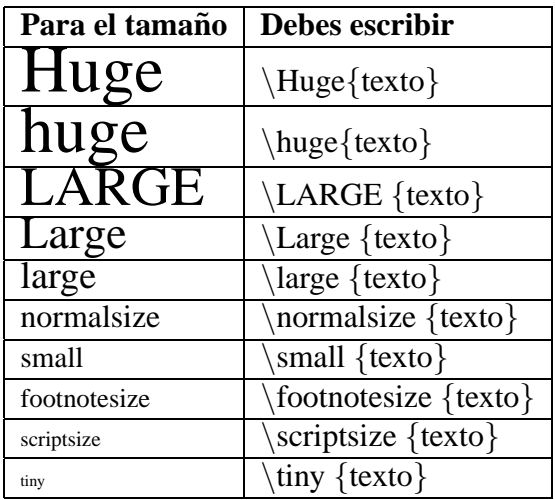

<span id="page-15-1"></span>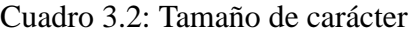

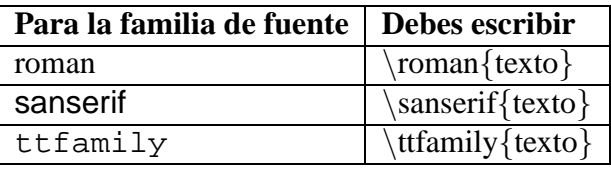

<span id="page-15-2"></span>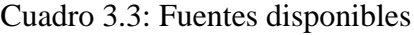

#### **El s´ımbolo del Euro**

El paquete *marvosym* incluye varios carácteres interesantes, entre ellos el símbolo del Euro  $\epsilon$ . Lo podemos obtener tecleando \EUR.

#### <span id="page-15-0"></span>**3.1.3. Pagina ´**

Normalmente LATEX nos controlará perfectamente los saltos de página, pero también nos permite forzar cuando queramos un salto de página en cualquier punto del documento utilizando la orden \newpage o bien \clearpage.

#### **Tipo y Orientacion´**

Los tipos básicos de página son *a4paper*, *a5paper*, *b5paper*, *letterpaper*, *legalpaper* y *executivepaper*. Normalmente la que más utilizarás será la *a4paper*.

La orientación viene puede ser horizontal *portarit* o apaisada *landscape*.

Tanto el tamaño inicial de la página como la orientación se definen como parámetros de la orden \documentclass que tambien nos define el tipo de documento que ´ estamos escribiendo (book, report, article, letter, slides, ...).

En este documento he utilizado

```
\documentclass[12pt, titlepage, a4paper]{report}
```
#### **Margenes ´**

La manera más sencilla de establecer tamaños de márgenes, longitud de página, longitud y ancho del texto es utilizar el paquete *geometry*. Por ejemplo,

\usepackage[left=3cm, right=3cm]{geometry}

Nos establece los márgenes izquierdo y derecho de nuestro documento a 3 cm. Otras de configuración son, entre otras:

**paperwidth** Para establecer el ancho del papel

**paperheith** Establece el alto del papel

**textwidth** Para establecer el ancho del área de escritura

textheigth Establece el alto del área de escritura

**top** Márgen superior

**bottom** Márgen inferior

#### **Cabecera y pie de pagina ´**

Una de las maneras de tener una cabecera y pie de página más sencillas es utilizando el paquete *fancyhdr* (utilizado también en este documento).

Este paquete nos define tres zonas (izquierda, centro y derecha) en las que peronalizar nuestras cabeceras y pies de página, nos permite añadir líneas decorativas y tener cabeceras y piés de página mayores que el ancho de texto que estemos utilizando para escribir el documento, entre otras muchas opciones que nada tienen que envidiar a los procesadores de texto gráficos. Para ello incluiremos en el preámbulo de nuestro documento las siguientes líneas:

```
\usepackage{fancyhdr}
\pagestyle{fancy}
```
En el siguiente gráfico podemos ver la distribución básica de las distintas secciones de la cabecera y del pié de página de un documento.

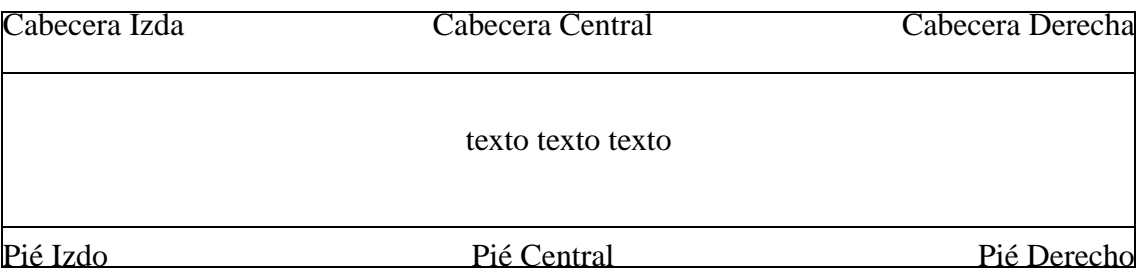

Es conveniente dedicar algo de tiempo a leer la documentación de *fancyhdr*, que es muy completa e instructiva. Pero si eres de los que prefiere aprender con el ejemplo, aquí tienes unas cuantas recetas útiles:

Por ejemplo, para conseguir:

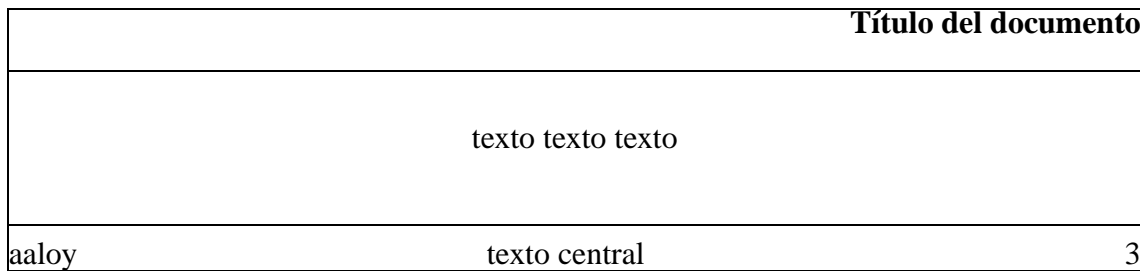

escribiríamos

```
\{\}\chead{}
\rhead{\bfseries Título del documento}
\lfoot{aaloy}
\cfoot{texto central}
\rfoot{Página \thepage}
\renewcommand{\headrulewidth}{0.4pt}
\renewcommand{\footrulewidth}{0.4pt}
```
Otra combianción simple y efectiva es esta:

```
\lfoot{\LaTeX{} para usuarios de procesadores de texto}
\cfoot{}
\rfoot{\thepage}
%\renewcommand{\headrulewidth}{0.4pt}
\renewcommand{\footrulewidth}{0.4pt}
```
Fijémonos en la orden  $\theta$  en engage indica a LATEX que debe introducir el número de la página actual en esta posición.

Hay numerosas combinaciones y órdenes de formateo de cabeceras y piés de páginas. Una vez más os remito a la documentación del paquete. En un documento normal de texto los ejemplos presentados aquí deberían ser suficientes.

## <span id="page-17-0"></span>**3.2. Tablas**

Podríamos dedicar un capítulo entero a las virguerías que puede hacer LATEX con las tablas, pero tampoco es el objetivo de este documento, que no pasa de una simple introducción.

 $\begin{cases} {\begin{array}{c} |c|1| \end{array}}$  nos define una table con dos columnas, con líneas de sparación verticales, donde la primera tiene el texto centrado y la segunda el texto alineado a la izquierda.

En el entorno table podemos definir una posición relativa que nos indicará cómo se situará la tabla dentro del documento

- h (here) Indica que si es posible la tabla se situará en la posición donde está el entorno table
- $\bullet$  t (top) Indica que la tabla se situará en la parte superior de la hoja
- b (bottom) Situaría la tabla en la parte inferior de la hoja
- $\bullet$  p (page) Indica que la tabla se situará en una hoja aparte.

La posición final de la tabla hay que tener en cuanta que la decidirá en última instancia el propio LATEX en función del documento que estemos escribiendo.

```
\begin{table}[htb]
\begin{center}
\begin{cases} {\c|l|} \end{cases}uno & dos \\ \hline
a & b \ \backslash \ \hbox{hline}\end{tabular}
\end{center}
\caption{Tabla de ejemplo}
\label{tab:etiqueta_referencia}
\end{table}
```
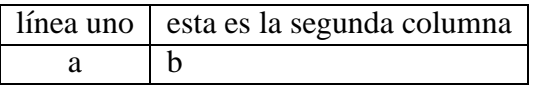

<span id="page-18-0"></span>Cuadro 3.4: Tabla de ejemplo

Por otra parte tenemos que tener en cuenta que el entorno *tabular* sólo permite que la tabla ocupe como máximo una hoja. Si tenemos tablas más largas, debemos optar por otros entornos, como por ejemplo *longtable*.

## <span id="page-19-0"></span>**A toda maquina! ´**

En los capítulos anteriores habíamos visto cómo  $E\rightarrow X$  se puede utilizar para sustituir la mayoría de funcionalidades de un procesador de texto. En este capítulo veremos cómo tratar con documentos largos, insertar imágenes y otras funciones de utilidad.

### <span id="page-19-1"></span>**4.1. Documentos largos**

Este documento está escrito a partir de varios archivos y luego ensamblado. L'ATEX nos permite utilizar \include{nombre\_archivo} indicando que en ese punto de debe insertar el contenido del archivo que se indica entre las llaves.

Personalmente me gusta tener cada capítulo de un documento largo en su archivo correspondiente y luego ensamblar cada capítulo en el documento principal, que de este modo sólo incluye los paquetes utilizados, información del documento, autor, etc y varios *includes* con cada uno de los archivos.

**Atencion! No se pueden anidar las inclusiones de archivos. ´**

```
\include{preamble}
\include{introduccion}
\include{nuevo}
\include{formato}
\include{maquina}
\include{enlaces}
```
Esto permite crear fácilmente extractos del documento que incluyan o no unos capítulos determinados. Así por ejemplo

\includeonly{preamble, enlaces}

nos crearía un documento con úncamente los índices y tablas de contenido, el contenido del archivo *preamble* y el contenido del archivo *enlaces*.

### <span id="page-19-2"></span>**4.2. Imagenes ´**

Veamos un ejemplo de cómo se incluiría la imagen bulma.png en el documento. Dado que se trata de una imagen un poco grande la reduciremos al 50 %.

```
\begin{figure}[htbp]
\scalebox{0.5}{\includegraphics{bulma.png}}
\end{figure}
```
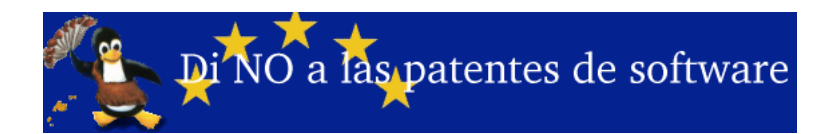

## <span id="page-20-0"></span>**4.3. L´ıneas**

Podemos dibujar líneas de cualquier longitud y grueso con la orden \rule indicando la longitud y el grueso de la línea que queremos dibujar.

```
\rule{\linewidth}{1pt}
\rule{\linewidth}{1pt}
\rule{\linewidth}{2pt}
\rule{\linewidth}{4pt}
```

```
1 cm \rule{1cm}{2pt}\\
2 cm \rule{2cm}{2pt}\\
3 cm \rule{3cm}{2pt}
                                  1 cm
                                  2 cm
                                  3 cm
```
## <span id="page-20-1"></span>**4.4. Algunos paquetes interesantes**

```
schedule Este interesante paquete tiene por objetivo facilitarnos la vida a la hora de con-
      feccionar horarios. Para utilzarlo debemos incluir el paquete y definir cómo quere-
      mos el horario. Veamos el ejemplo que incluye en su documentación, primero define
      los parámetros del horario
```

```
\usepackage{schedule}
\CellHeight{.4in} % alto de la celda
\CellWidth{.925in} % ancho de la celda
\TimeRange{10:00-17:00} % de qué horas a qué horas va el horario
\SubUnits{30} % cada cuántos minutos hay una subdivisión
\BeginOn{Monday} % en qué día empieza la semana
\TextSize{\tiny} % Tama˜no de la fuente
\FiveDay 8 Semana de cinco días
% definición de colores para cada tipo de evento
% <evento> <color de fondo> <color del texto>
%
\NewAppointment{class}{dark}{black}
\NewAppointment{meeting}{red}{white}
\NewAppointment{workshop}{green}{blue}
```
La introducción de un evento se hace indicando su tipo, una línea de observaciones, el día de la semana (en inglés) y el rango de horas en el que tiene lugar. Consiguiendo el horario

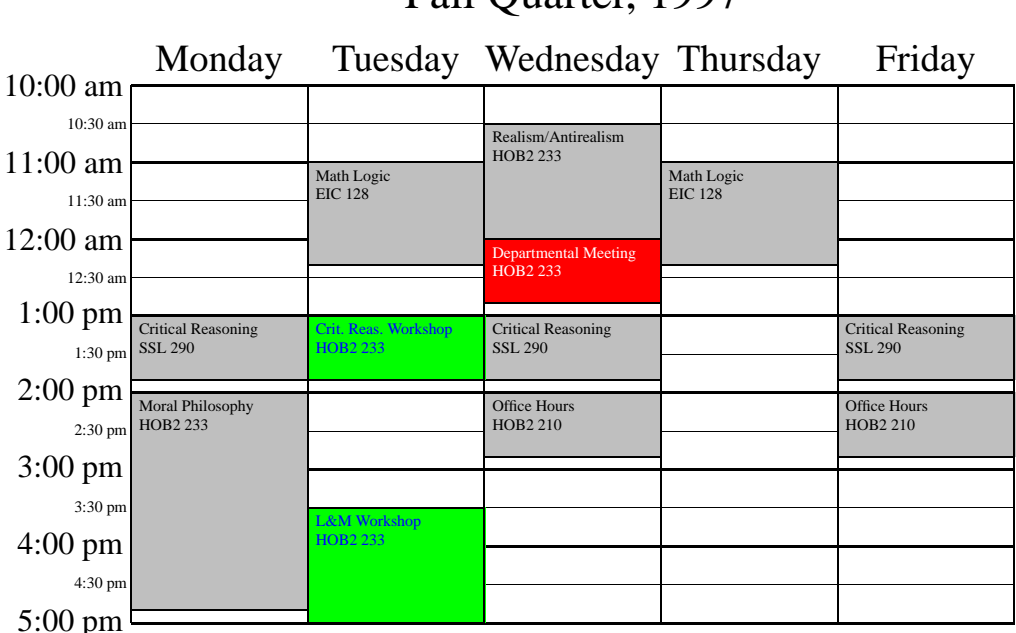

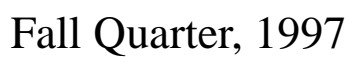

Simplemente con el código

```
\begin{schedule}[Fall Quarter, 1997]%
  \class{Moral Philosophy}{HOB2 233}{M}{14:00-16:50}
  \class{Philosophy of Science}{HOB2 233}{M}{18:00-20:50}
  \class{Realism/Antireal\-ism}{HOB2 233}{W}{10:30-12:00}
  \class{Math Logic}{EIC 128}{T,Th}{11:00-12:20}
  \class{Critical Reasoning}{SSL 290}{M,W,F}{13:00-13:50}
  \meeting{Departmental Meeting}{HOB2 233}{W}{12:00-12:50}
  \workshop{L\&M Workshop}{HOB2 233}{T}{15:30-17:30}
  \workshop{Crit. Reas. Workshop}{HOB2 233}{T}{13:00-13:50}
  \class{Office Hours}{HOB2 210}{W,F}{14:00-14:50}
\end{schedule}
```
**bbding** Nos proporciona un buen conjunto de símbolos gráficos para utilizar en nuestros escritos.

**clock** Nos permite dibujar relojes en nuestro documento.

Y estos sólo son un mínimo, un ínfimo ejemplo de lo que nos podemos encontrar. La instalación standard de L<sup>AT</sup>EX ya viene con un gran número de paquetes, y en el repositorio <http://www.ctan.org> podéis encontar un buen número más, desde paquetes para utilizar carácteres chinos, símbolos musicales, dibujar crucigramas y circuitos hasta paquetes para componer recetas de cocina.

### <span id="page-22-0"></span>**4.5. Formulas matem ´ aticas ´**

Vale, ya sé que había dicho que en este documento no habría fórmulas matemáticas, pero no puedo resistir la tentanción. L'ATEX es endiabladamente bueno con las fórmulas matemáticas!

Sólo veremos unos pequeños ejemplos de los métodos que tenemos para escribir fórmulas matemáticas en LATEX, para una información más exhaustiva de toda la simbología y de lo que se puede hacer os remito a los enlaces y la bibliografía.

El primer método es el más rápido y sencillo y sirve para fórmulas no demasiado largas y complejas. Iniciamos y finalizamos la fórmula con el signo de dólar \$. Así, por ejemplo,  $E = m \cdot c^2$ , o la fórmula para el cálculo de  $\vec{s} = \vec{v} \cdot t$  embebidas dentro de este parrafo están escritas utilizando este método. Si queremos que la fórmula vaya en una línea aparte la rodearemos de \$\$.

En un texto no científico lo más normal es que utilicemos fórmulas no muy complicadas, en las que básicamente se hace uso de las fracciones, alguna que otra raíz cuadrada, subíndices y potencias. Veamos cómo se escriben en LATEX mediante algunos ejemplos:

```
E = m \cdot c^2 $E=m \cdot c^2$
\overline{\vec{s}} = \vec{v} \cdot t $\vec{s}=\vec{v} \cdot t$
v_1 = 1 + 3t_1 $v_1 = 1 + 3t_1$
i = \frac{c \cdot t}{100} i = \frac{c r t}{100}
  2 \frac{1}{2} \sqrt{25}r = \frac{i \cdot 100}{c}\frac{100}{c \cdot t} r = \frac{i \cdot 100}{c \cdot t}$
```
<span id="page-22-1"></span>Cuadro 4.1: Fórmulas básicas

El otro método consiste en la utilización del entorno *equation* más apto cuando la fórmula no ha de ir dentro del mismo párrafo del texto y queremos aprovechar las posibilidades de numeración automática de fórmulas de LATEX.

```
\begin{equation}
ax^2 + bx + c = 0\rightarrow
 x = \frac{-b}{pm}\sqrt{\sqrt{b^2 - 4ac}}{2a}\end{equation}
```

```
ax^2 + bx + c = 0 \to x = 0-b \pmb^2 - 4ac2a(4.1)
```
## <span id="page-23-0"></span>**Otras fuentes de informacion ´**

### <span id="page-23-1"></span>**5.1. Enlaces**

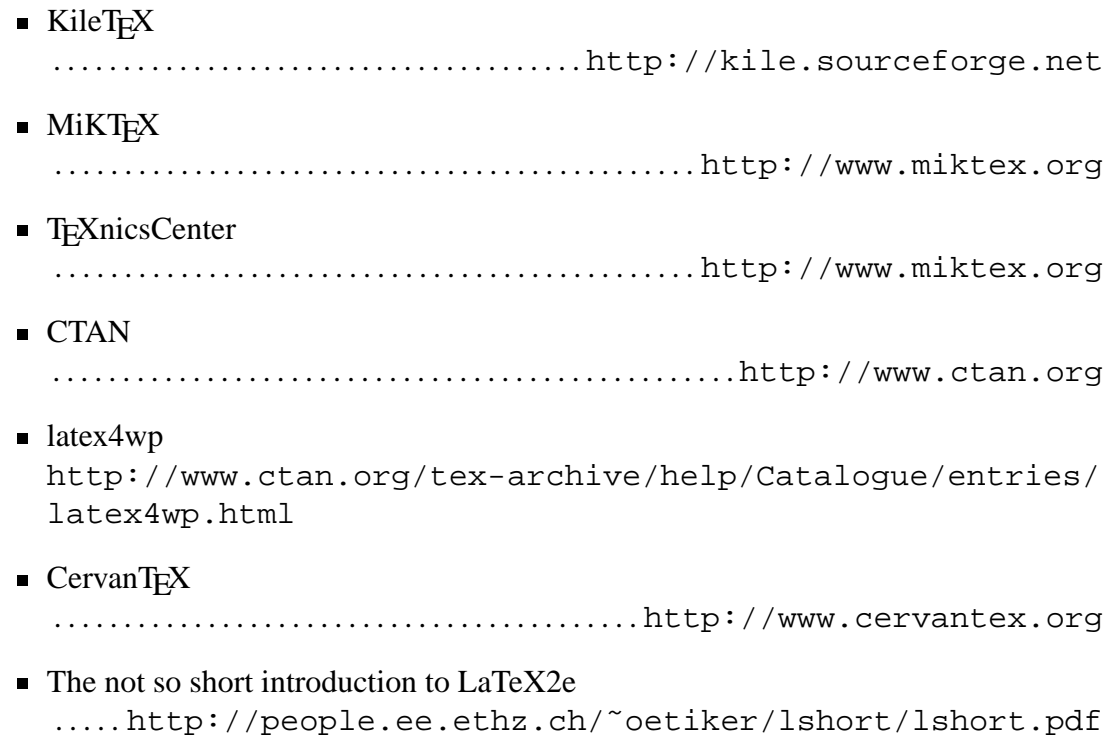

### <span id="page-23-2"></span>5.2. Bibliografía

- **LaTeX: A document preparation system** Libro de Leslie Lamport (autor de La-TeX). Contiene todo lo necesario para iniciarse a este procesador de textos<sup>[1](#page-23-3)</sup>.
- **The LaTeX Companion** Libro de Michel Goossens. Información sobre gran cantidad de los paquetes que usa LaTeX para tareas determinadas: dibujar circuitos electrónicos, caracteres hebreos, dibujar diagramas musicales, autómatas, diapositivas, carátulas de cd...

<span id="page-23-3"></span><sup>1</sup>Gracias a la gente de Bulma por algunas referencias

- **LaTeX: una imprenta en sus manos** Libro de Bernardo Cascales Salinas, agrupa ambos libros y en español, una buena alternativa si no te gustan los libros en inglés, es un libro bastante grande y cubre todo lo necesario para utilizar LaTeX desde nivel básico a nivel avanzado.
- **Iniciación a L'AEX2e**. Libro de Javier Sanguino Botella. Una buena introducción a LATEX destinada fundamentalmente a la composición de textos científicos, aunque en los capítulos finales hace referencia a la utilización de L'ATEX para el tratamiento de otro tipo de textos.